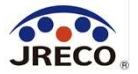

# RaMS (ラムズ)

### Refrigerant Management System(冷媒管理システム)

## 破壊業者のための 簡単利用ガイド

Nov.2023

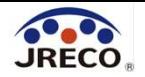

目次

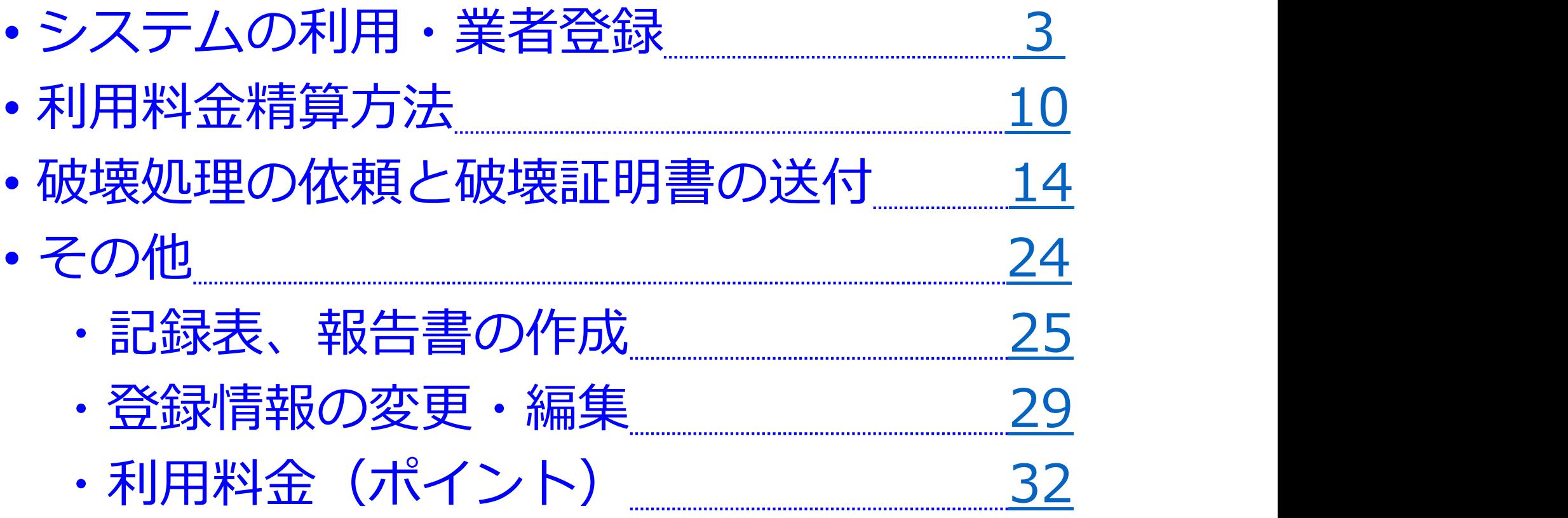

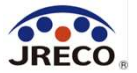

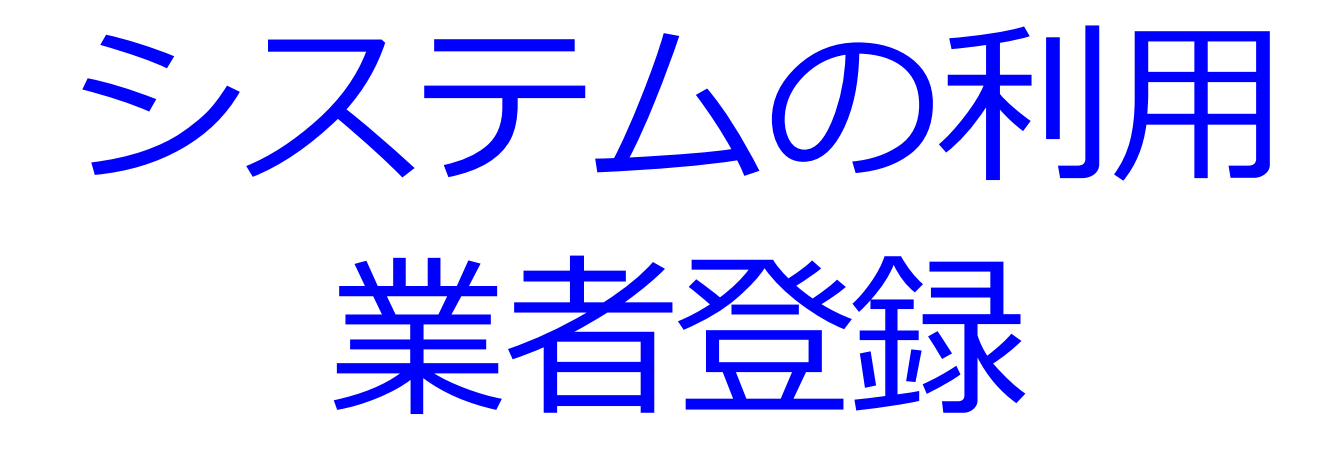

- · RaMS(冷媒管理システム)へのアクセス。
- ・システムを利用するには最初に業者(=利用者)登録が必要。

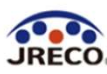

#### システムへのアクセス

 $\Delta$ 

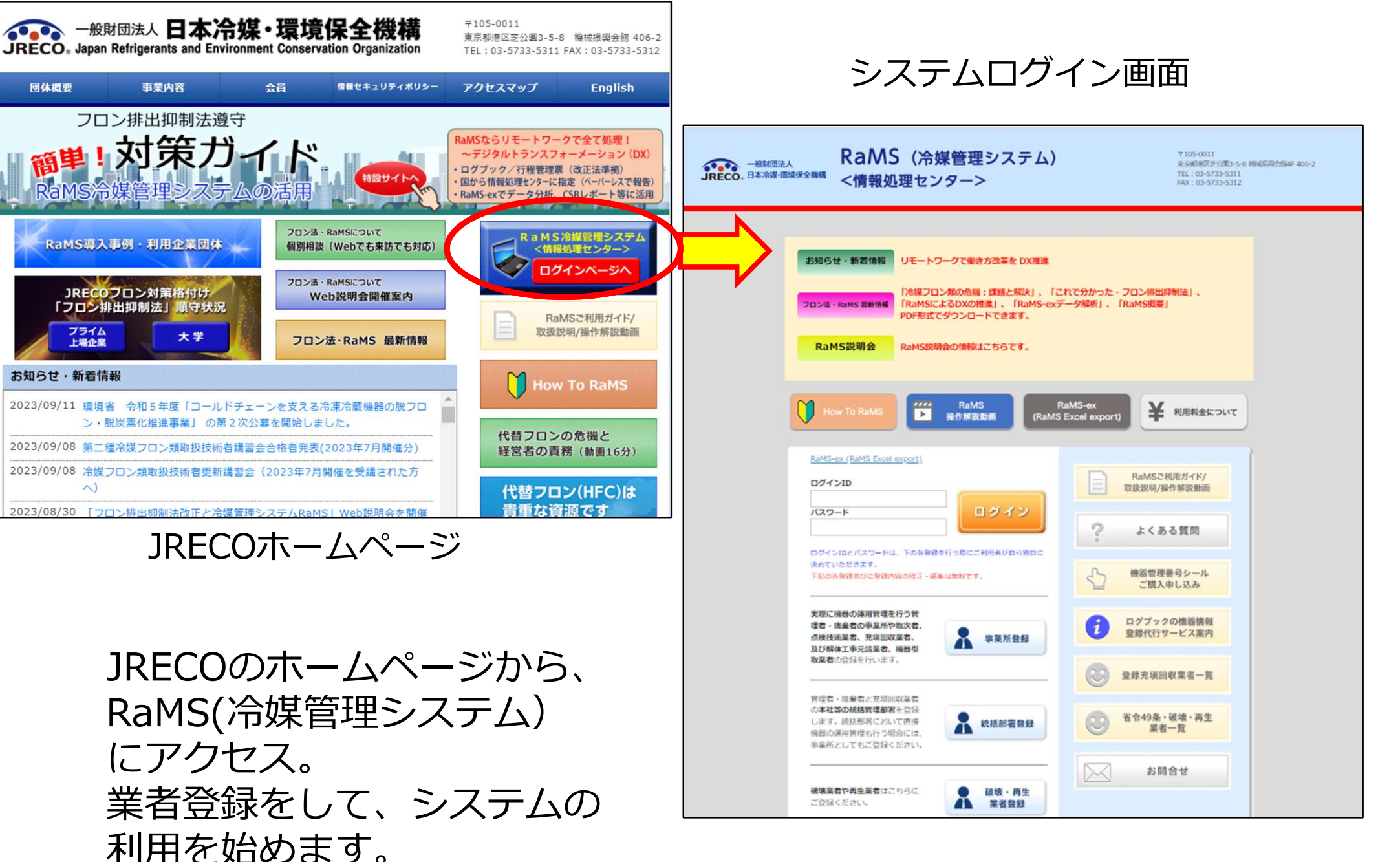

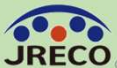

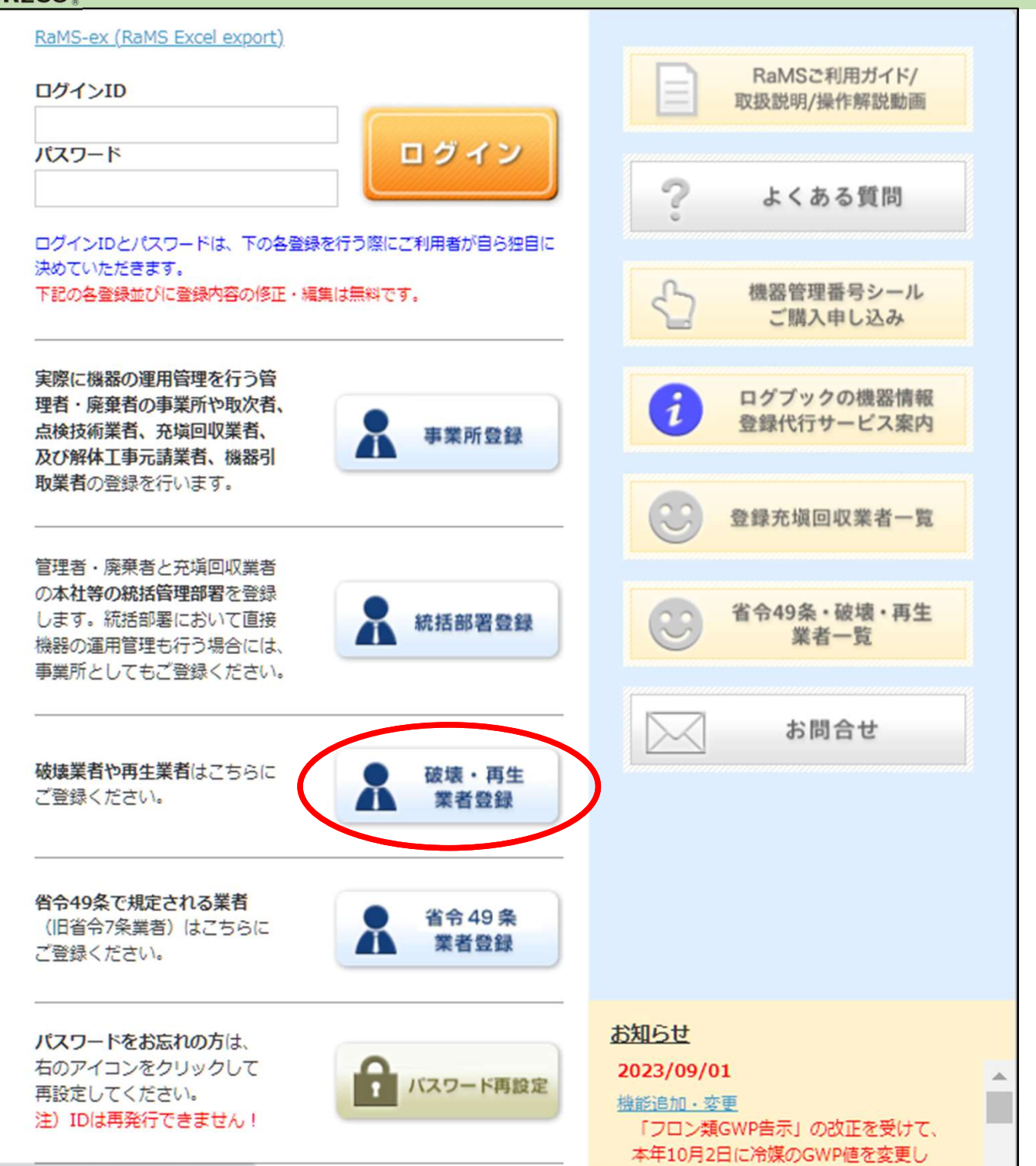

ログイン画面の 『破壊・再生業者登録』 をクリックします。

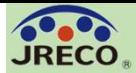

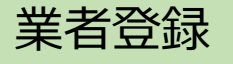

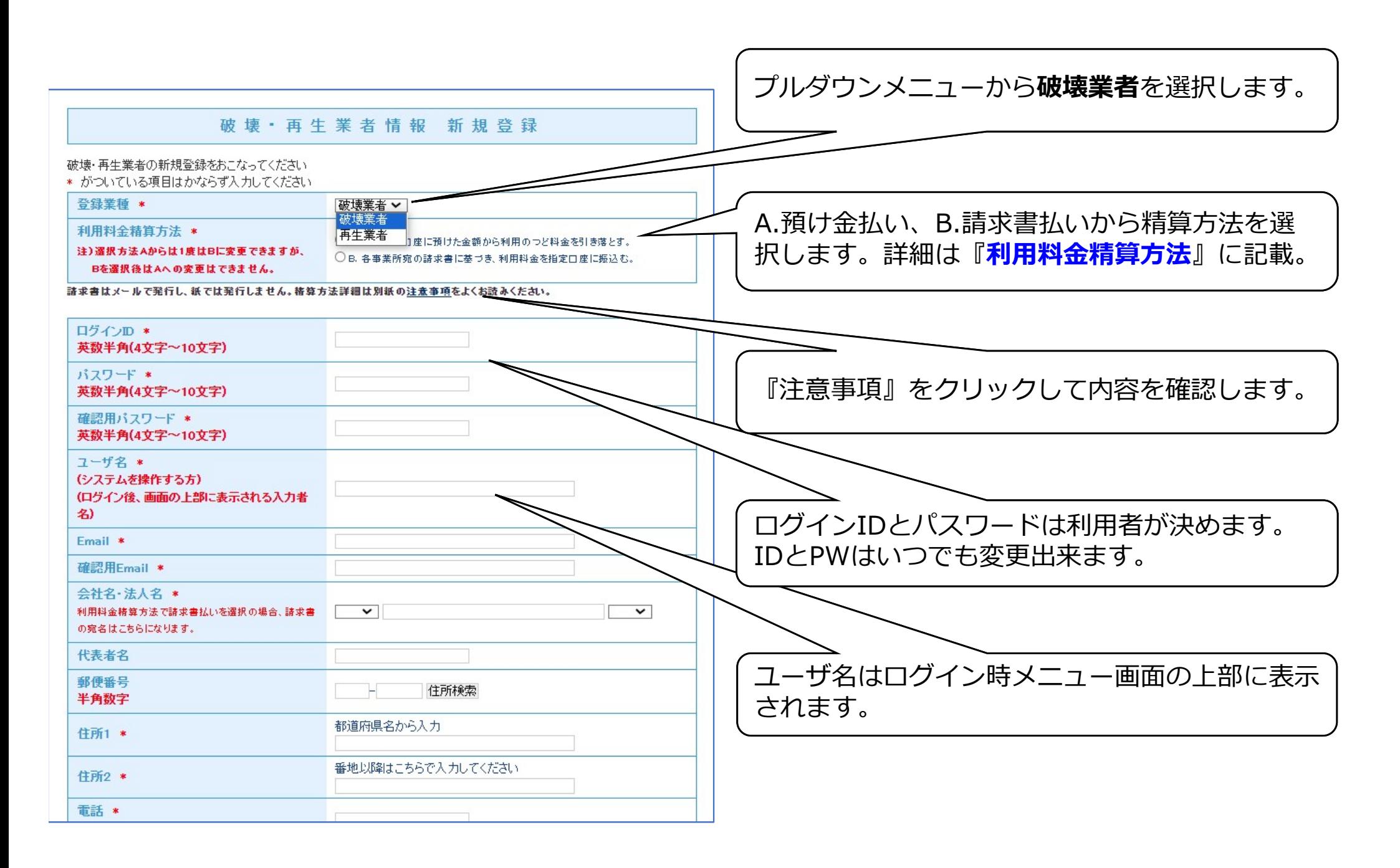

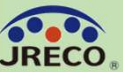

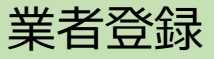

 $\overline{\phantom{a}}$ 

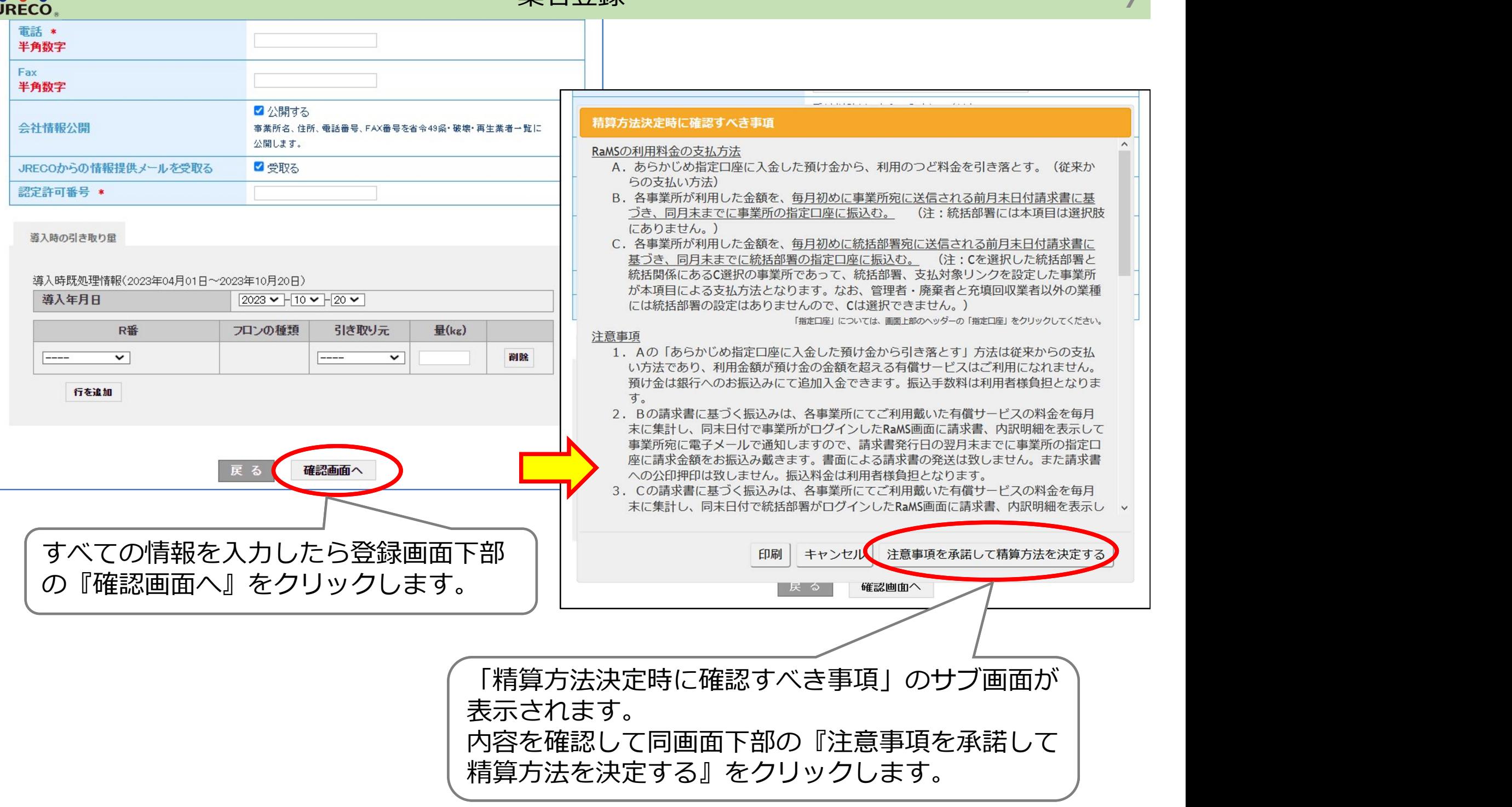

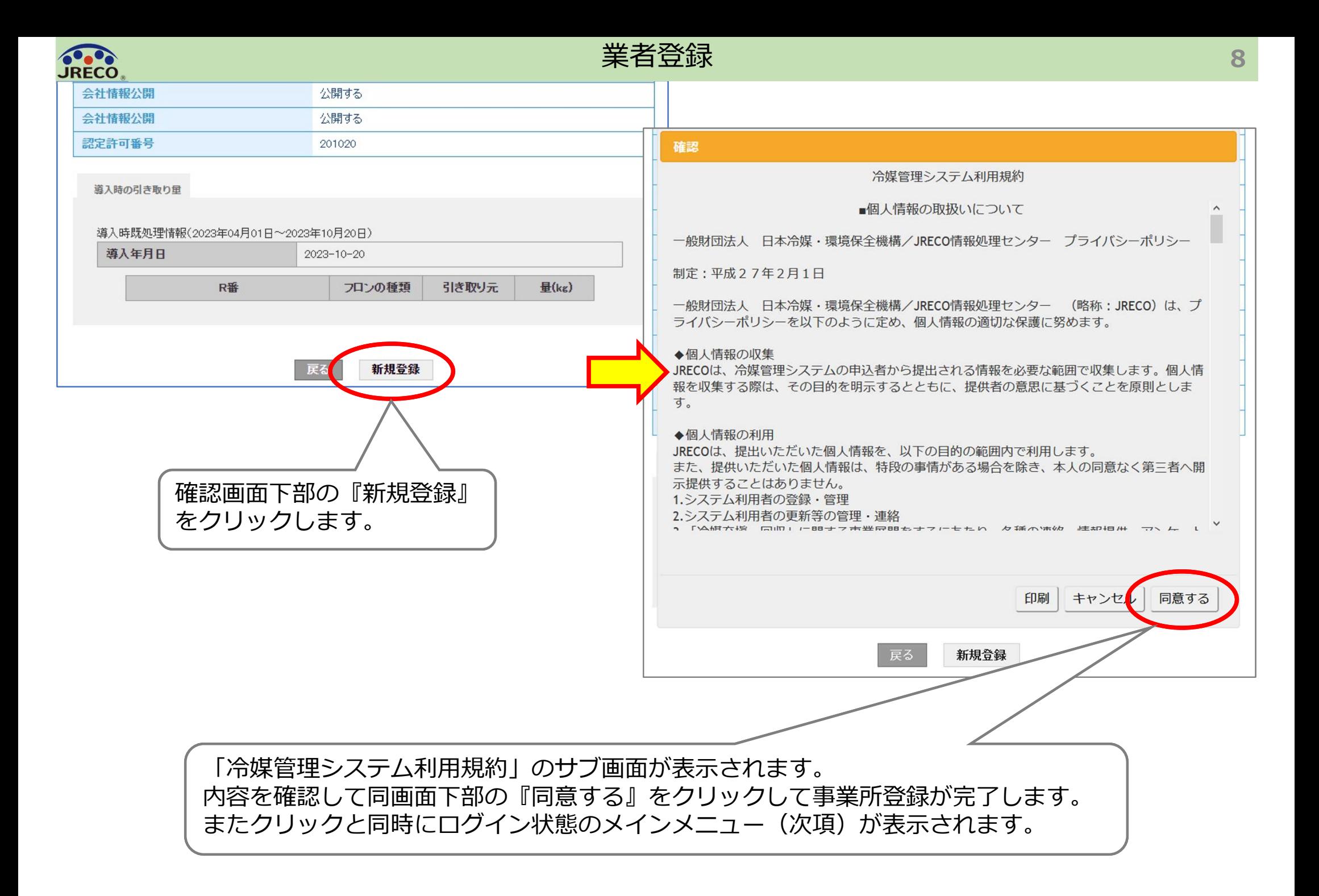

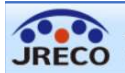

9

#### 破壊業者のメインメニュー画面

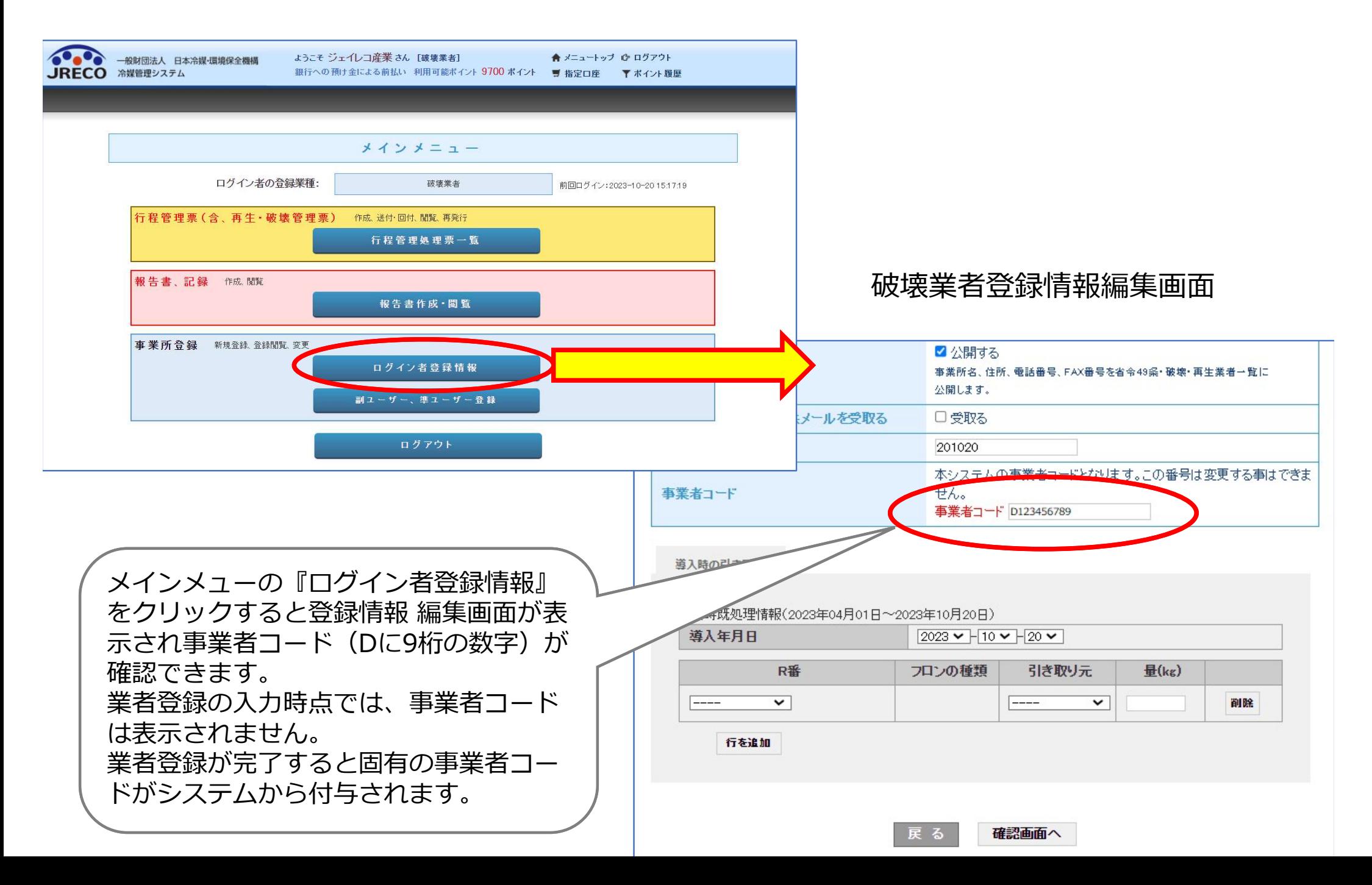

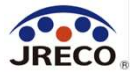

# 利用料金精算方法

## A. 預け金(ポイント)による精算方法 B.事業所宛て請求書による精算方法

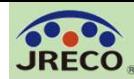

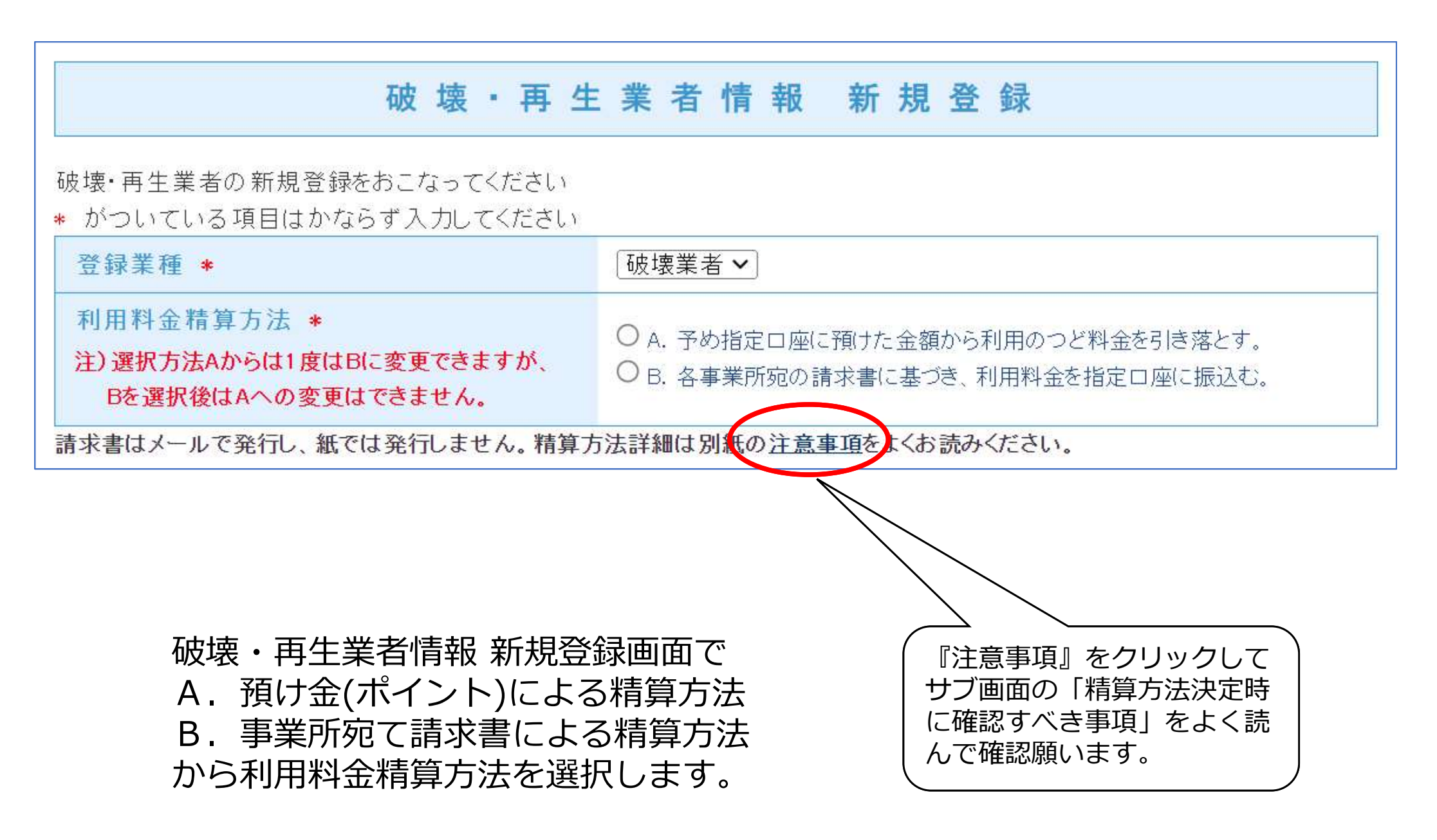

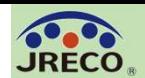

A.預け金による精算方法 予め指定口座に預けた金額(ポイント:1ポイント=1円)から利用のつど料金 を引き落とす精算方法です。 メインメニュー上部の『指定口座』をクリックすると預け金の振込先口座情報 が表示されますので、この指定口座に預け金を入金します。 この口座はログインしている事業所専用の口座です。 自動引き落とし、他社への振込、振替などには利用出来ません。

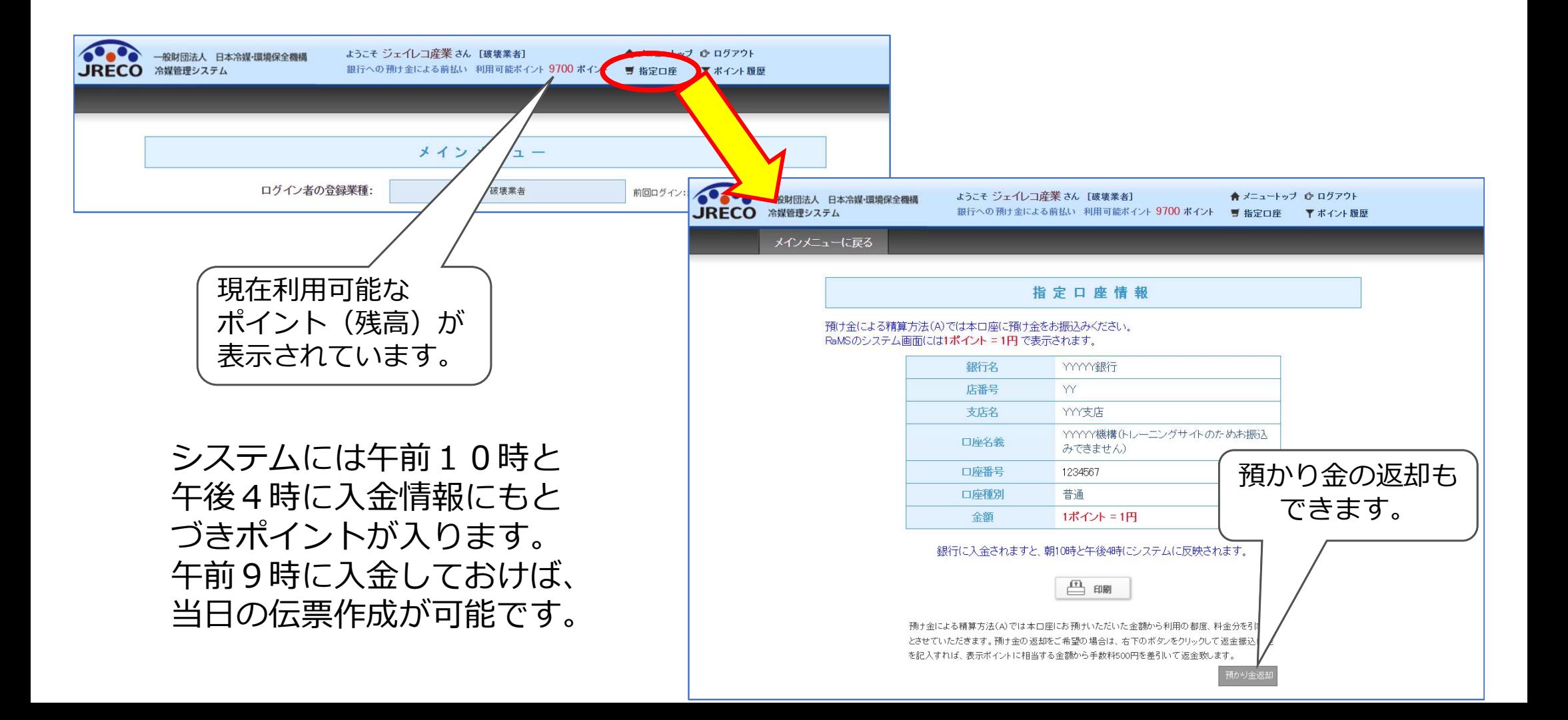

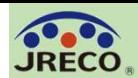

B.事業所宛て請求書による精算方法 事業所宛の請求書に基づき、利用料金を指定口座に振込む精算方法です。 利用月末日付けで請求書(pdf)が発行され、翌月1日に通知メールに添付され 届きまます。 語求書による事業所後払い 当月利用実績 0 ポイント ■ 指定口座 ■ 平利用実績 **IRECO** \*\*\*\*\*\*\* メインメニューの『請求書ま たは未入金(不足金)通知』を クリックすると、請求書やそ レーマーマーマー ファイル ファイル しょうしょう の明細等が閲覧できます。  $\text{---}\quad\text{---}\quad\text$ メインメニュー 添付ファイルとして請求書が付いています。 前回ログイン:2023-10-2015:23:14 注)明細書はメールへの添付はしません。 請求書番号: JS-RA-1234-12345  $\mathbb{R}$  1  $\vee$ 【(トレーニング! 書発行通知】 請求書 媒·環境保全機構 < abcdef @jrec 一般財団法  $\rightarrow$   $\cdots$ o.or.ip> ジェイレコ産業様 2023/10/01(日 2023年10月31日 宛先: (D123456789) 一般財団法人 日本冷媒 環境保全機構 invoice.pdf 〒105-0011 東京都港区芝公園3-5-8 517 KB TEL 03-5733-5311 登録番号: T5010405009795 ジェイレコ産業 様 今回ご請求金額 2023年10月における冷媒管理システムRaMSの利用料金を請求いたします。 ¥10,560 (内消費税 10%: ¥960) 請求書は本メールに添付すると共に、内訳書を含めてRaMS画面に表示します。 請求金額を請求書記載の口座に、利用月の翌月末日までにお振込みください。 振込み口座 XXXXX 銀行 xxx 支店 (店番号xx) 普通口座 1234567 ▼ 2023年10月ご利用分請求書 口座名:一般財団法人日本冷媒・環境保全機構 【カナ表記:ザイ) ニホンレイバイカンキョウホゼンキコウ】 2023年10月における冷媒管理システムRaMSの利用料金として、下記の通り請求申し上げます。 このメールは配信専用のアドレスで配信されております。 上記の銀行口座に、2023年11月末日までにお振込みをお願い致します。 このメールを一般財団法人 日本冷媒・環境保全機構に返信頂いても、返信内容の確認およびご返答ができません。 なお、振込手数料は利用者様のご負担とさせて戴きます。 あらかじめご了承ください。 ¥10.560 (内消費税 10%:¥960) 当月請求金額 一般財団法人 日本冷媒·環境保全機構 \*本資料の画像に表示されている利用料金のポイントおよび 〒105-0011 金額はすべて仮のもので実際の利用料金とは異なります。 東京都港区芝公園3-5-8 機械振興会館4F 406-2 TEL: 03-5733-5311 注意 1. 書面による請求書や未入金 (不足金) 通知は発行致しません。 e-Mail contact@jreco.or.jp 2. 領収書は、銀行発行の振込明細書をもって代えさせて戴きます。 3. 請求書内訳や過去の請求書はシステムログイン後のメインメニュー画面からご確認戴けます。 返信 転送

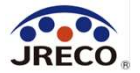

# 破壊処理の依頼と 破壊証明書の送付

- ・充塡回収業者が回収した冷媒の処理を破壊業者へ依頼します。
- ・破壊業者は処理が完了すると破壊証明書を充塡回収業者に 送付します。

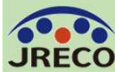

#### 充塡回収業者によるフロンの破壊処理依頼

計

区分

......

kg 10.00

10.00

 $\overline{\phantom{0}}$ 

 $\checkmark$  $\overline{\mathbf{v}}$ 

 $\overline{\mathbf{v}}$ 

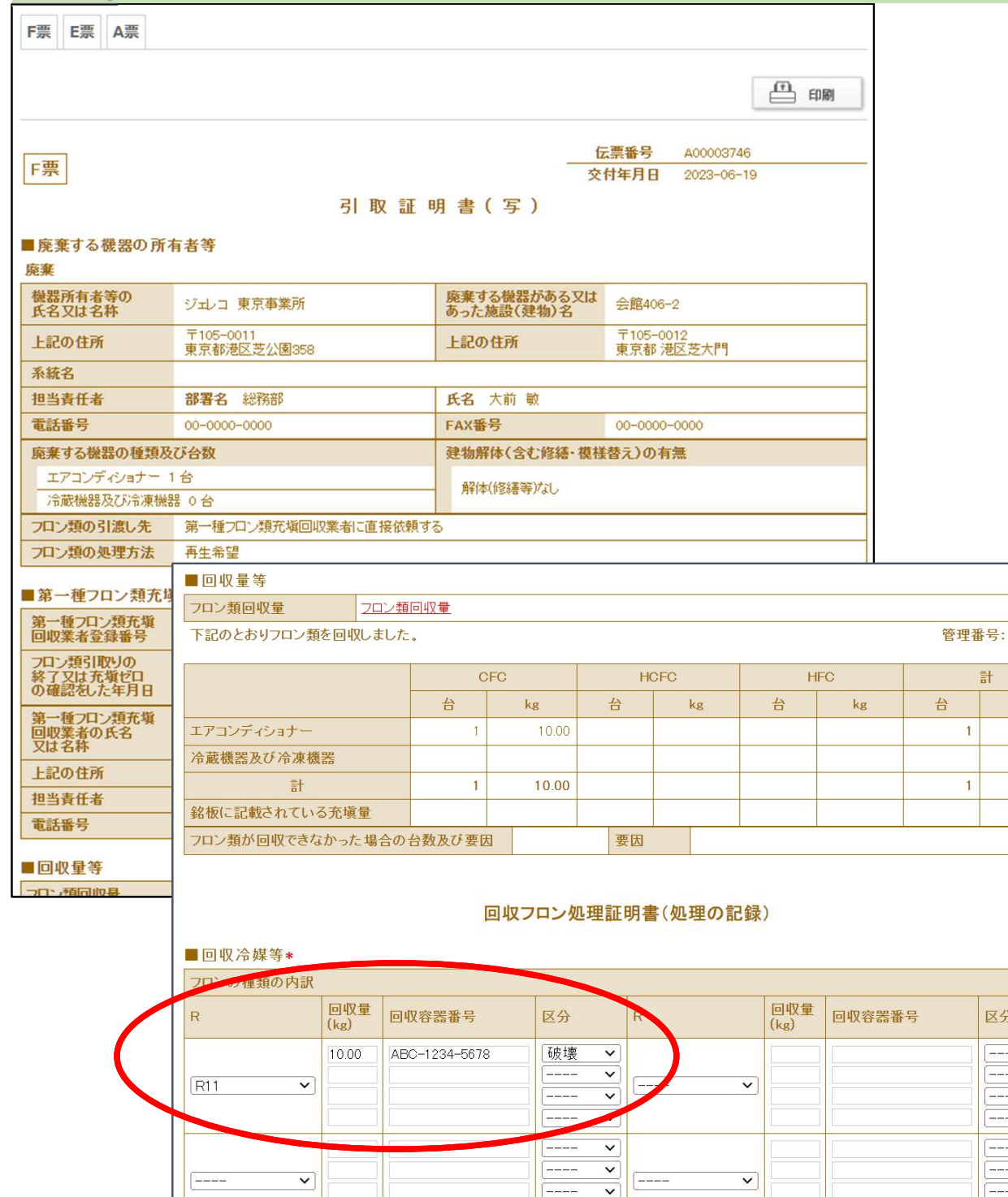

 $\boxed{\phantom{a}+ \phantom{a}+ \phantom{a}+ \phantom{a}+ }$ 

 $\overline{\mathbf{v}}$ 

### 充塡回収業者による回収した フロンの破壊処理依頼

充塡回収業者が行程管理票の F票「回収フロン処理証明書 (処理の記録)」に回収容器 番号と処理区分『破壊』を入 力して、回収したフロンの破 壊処理を依頼します。

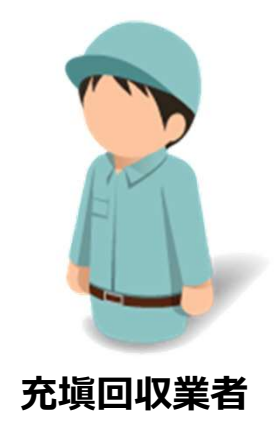

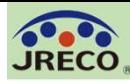

■回収 フロンの

 $R11$ 

-----

 $- - - -$ 

3:再生

■破壊

名称\*

住所

電話番号

認定許可番号

破壊業者引渡年月日\*

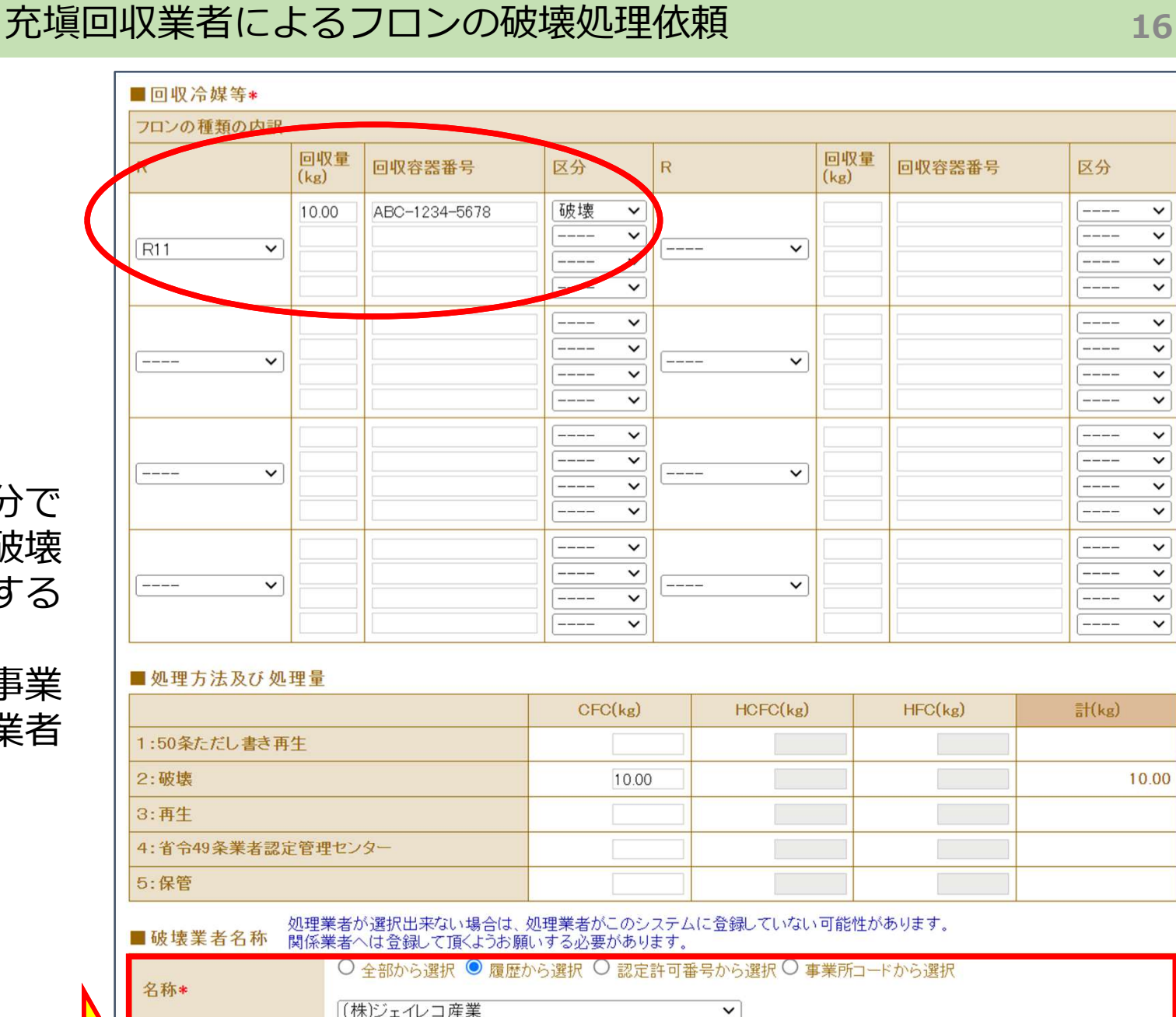

住所1 東京都港区芝公園

FAX番号

住所21-2-3

#### 充塡回収業者が処理区分で 『破壊』を選択すると破壊 業者の名称などを入力する 欄が表示されます。 充塡回収業者は履歴や事業 |■ 所コードなどから破壊業者 | を選択、入力します。 ||2:破壊

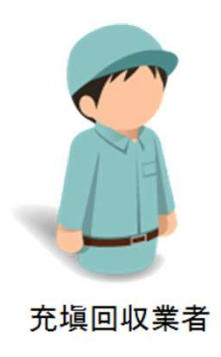

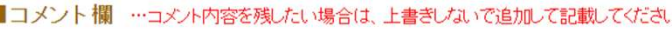

 $\sqrt{2023 \times 100 \times 23 \times 100}$ 

入力日の日付を記入

123123123

0357335311

 $\overline{7}$ 105 - 0011

 $\frac{1}{2}$ 

 $\frac{1}{\sqrt{2}}$ 

 $\vert$   $\vert$   $\vert$ 

 $\overline{\mathbf{v}}$  $\overline{\mathbf{v}}$ 

 $\vert \vert \vert \vert \vert$ 

 $\left\| \cdot \right\|$ 

 $\overline{\mathsf{v}}$ 

10.00

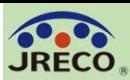

#### 行程管理票(処理の依頼)

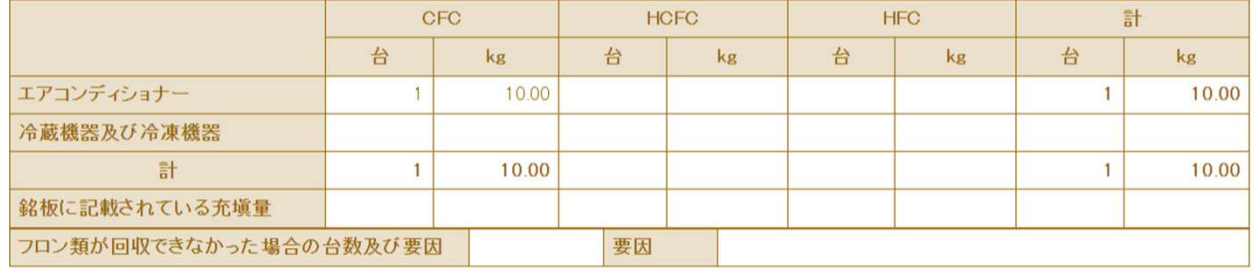

#### 回収フロン処理証明書(処理の記録)

#### ■回収冷媒等

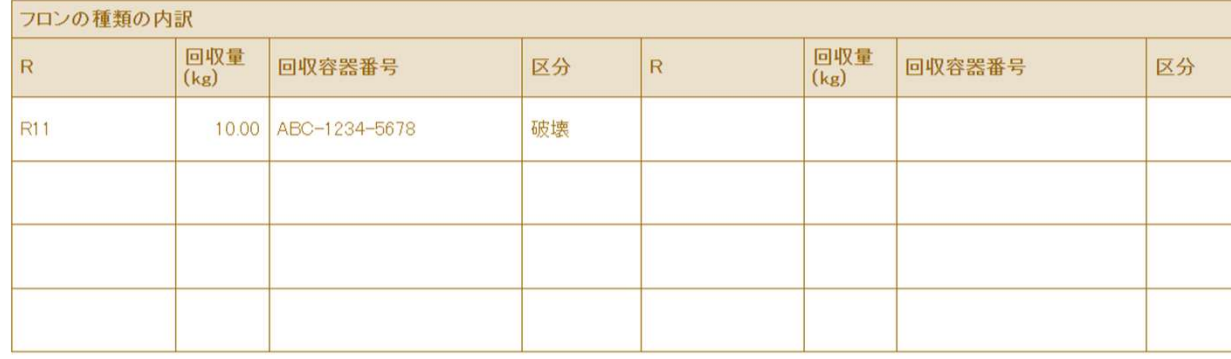

#### 充塡回収業者は入力後「確認 画面」に進み、内容を確認し たら『完了』をクリックして 処理の依頼をします。

#### ■処理方法及び処理量

圖破壊業者名称

認定許可番号

破壊業者引渡年

■コメント# コメント

戻る

(株)ジェイレコ産業

123123123

 $-105 - 0011$ 

0357335311

 $2023 - 10 - 23$ 

023.09.04テスト

充填回収業者

名称

住所 電話番号

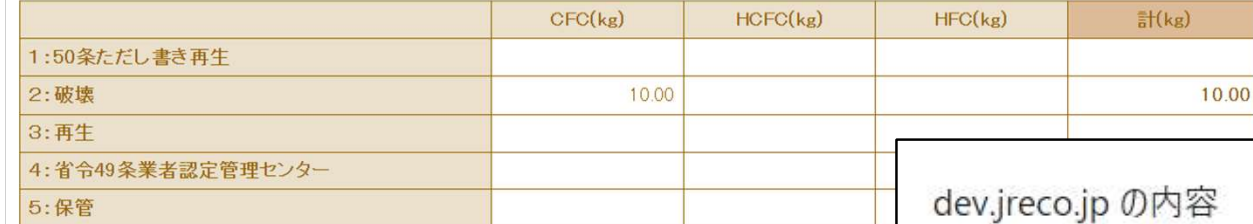

FAX番号

完了

東京都港区芝公園1-2-3

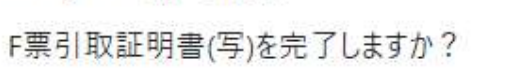

また、(株)ジェイレコ産業に対して、X票 (破壊処理依頼書)を送付しますか?

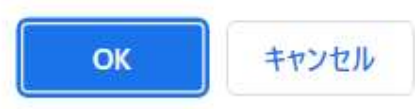

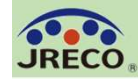

(株)ジェイレコ産業様

▼フロン類再牛·破壊依頼書 (X票) https://dev.jreco.jp/test/freon/proc/edit/5070657387/1oLMK/

充?回収業者3(株)様が発行した上記URLの処理依頼書 (X票) をご確認の上、破壊作業を行ってください。 破壊作業が終了しましたら、破壊量、台数、引取日、破壊日、破壊証明書交付年月日を入力後、「確認画面へ」をクリックして確認 画面へ進み、下部の「交付」ボタンをクリックしてください。

上記操作により、破壊証明書 (Z票) が充?回収業者3(株)様に交付されます。

このメールは配信専用のアドレスで配信されております。

このメールを一般財団法人―日本冷媒・環境保全機構に返信頂いても、返信内容の確認およびご返答ができません。 あらかじめご了承ください。

一般財団法人 日本冷媒・環境保全機構 〒105-0011

東京都港区芝公園3-5-8 機械振興会館4F 406-2

TEL: 03-5733-5311

e-Mail contact@jreco.or.jp

破壊業者へメールが入ります。 このメールのURLをクリックして破壊依頼内容を確認します。 破壊処理が完了したら、送付ボタンをクリックして破壊証明書 を充塡回収業者に送付します。

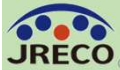

#### 処理依頼書作成-処理依頼内容の確認

19

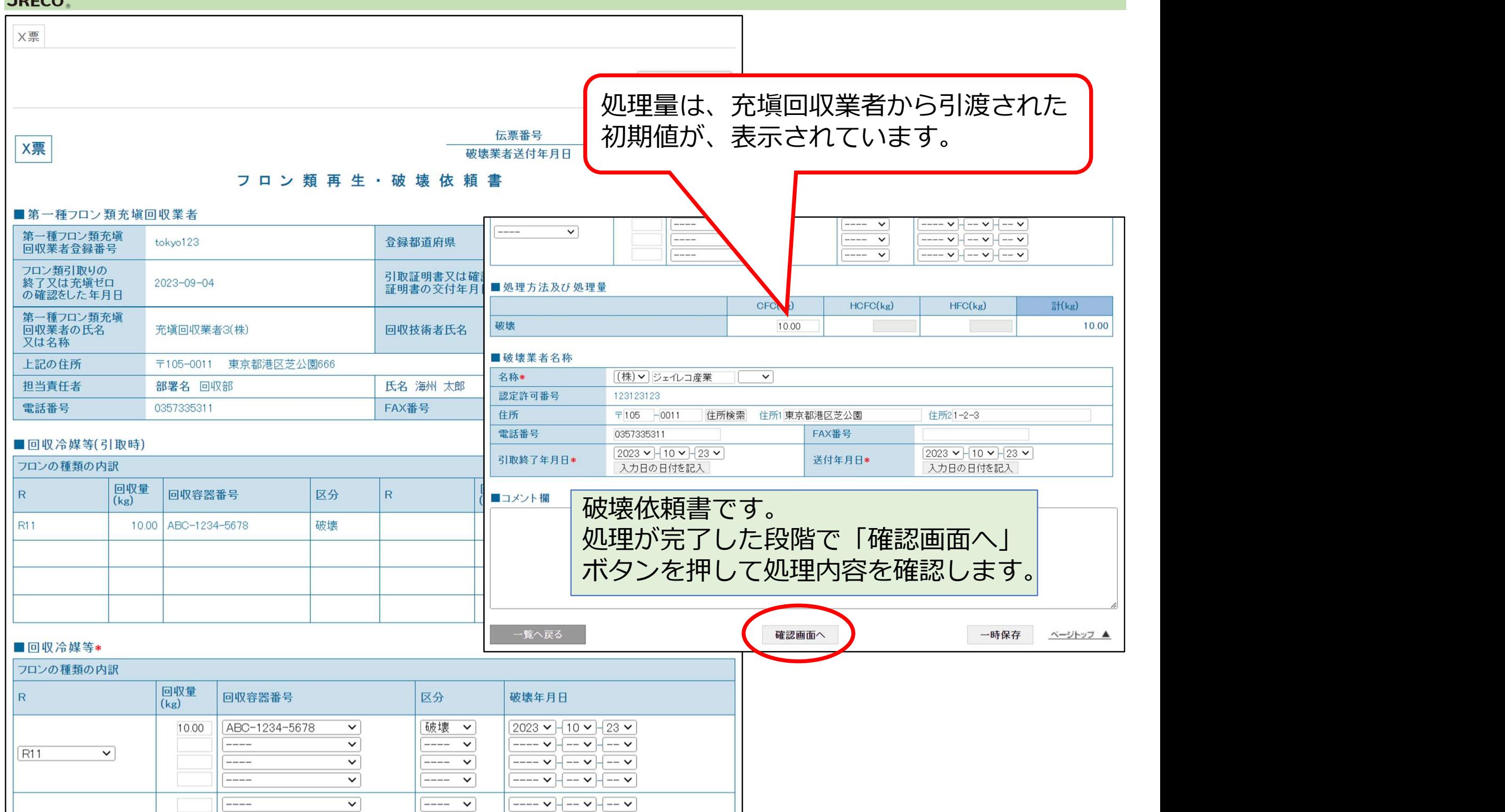

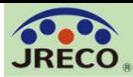

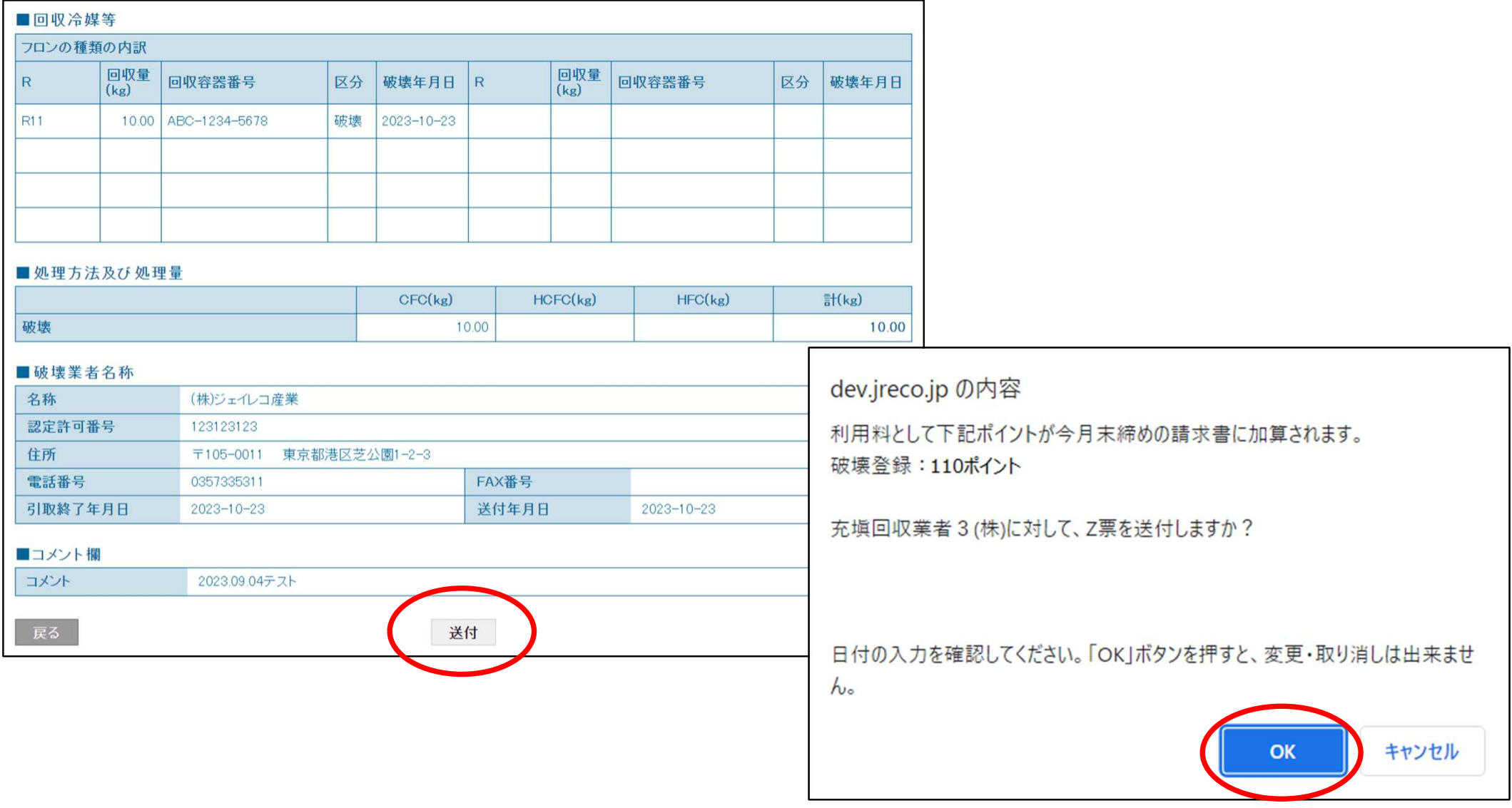

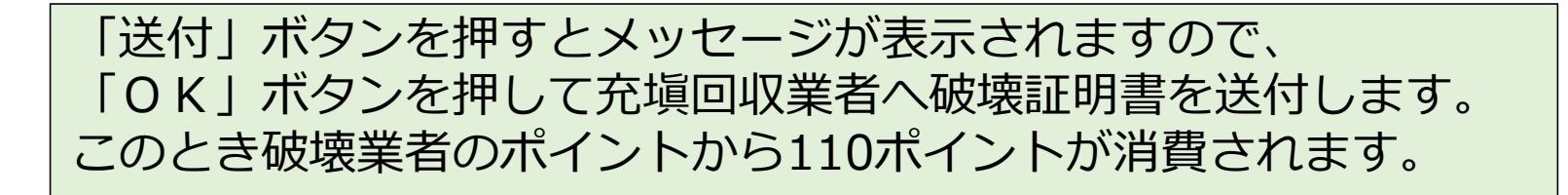

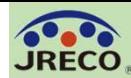

#### メインメニューに戻る CSV作成 最終処理票一覧 伝票番号 充填回収業者 処理業者 左記の伝票番号、充塡回収業者 回収容器番号 処理業者、送付日などから 引渡年月日 0 2023 v - 9 v - 23 v ~ 2023 v - 10 v - 23 v 検索出来ます。 送付年月日 〇 2023 v - 9 v - 23 v ~ 2023 v - 10 v - 23 v 日付 ● 指定しない (登録された全件を表示) 検索 1件~10件(合計:10件) 送付 引渡 伝票番号→ 元伝票番号 区分≑ 状態÷ 充填回収業者名章 処理業社名制 操作  $No$ 年月日章 年月日章

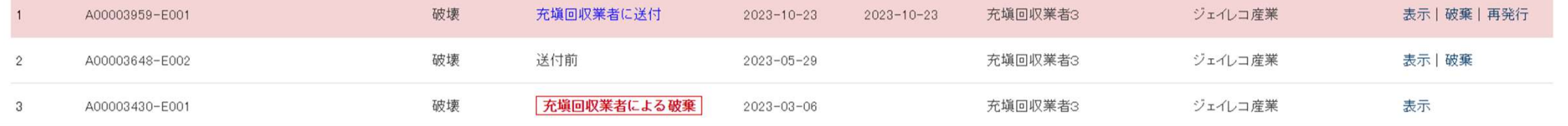

### 破壊業者の一覧表に充塡回収業者へ 破壊証明書が送付されたことが登録されます。

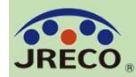

充填回収業者3(株)様 ▼破壊証明書 (Z票) https://dev.jreco.jp/test/freon/proc/edit/5070657387/pPcjG (株)ジェイレコ産業様より上記URLの破壊証明書 (Z票) が送付されました。 上記7票の内容をご確認の上、「回付」ボタンをクリックしてください。 上記操作により、破壊証明書 (Z票) が(株)JRECO管理廃棄様に回付されます。 このメールは配信専用のアドレスで配信されております。 このメールを一般財団法人―日本冷媒・環境保全機構に返信頂いても、返信内容の確認およびご返答ができません。 あらかじめご了承ください。 一般財団法人 日本冷媒・環境保全機構  $\overline{7}$ 105-0011 東京都港区芝公園3-5-8 機械振興会館4F 406-2 TEL: 03-5733-5311 e-Mail contact@jreco.or.jp

> 充塡回収業者が、送付されてきた破壊証明書を廃棄等実施者に 回付します。

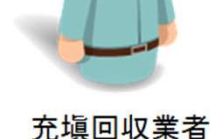

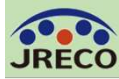

#### 処理依頼書作成-再生証明書の回付

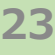

Z票 F票 E票 C票 A票 ■回収冷媒等 入力内容をご確認ください フロンの種類の内訳 回収量 回収量 回収容器番号 区分 破壊年月日 回収容器番号 区分 破壊年月日  $\overline{R}$  $R$  $(kg)$  $(k\sigma)$ R11 10.00 ABC-1234-5678 破壊  $2023 - 10 - 23$ 伝票番号 Z票 破壊業者送付年月日 破壊証明書 ■廃棄する機器の所有者等 廃棄 ■ 処理方法及び処理量 機器所有者等の 廃棄する機器がある又は (株)JRECO管理廃棄 apple EJL 氏名又は名称 あった 施設(建物)名  $CFC(kg)$  $HCFC(kg)$  $HFC(kg)$  $f(kg)$ 〒105-0011 〒110-0012 破壊 上記の住所 上記の住所 10.00 10.00 東京都港区芝公園123 東京都台東 系统名 ■破壊業者名称 担当責任者 部署名 管理部 氏名 管理花子 名称 (株)ジェイレコ産業 電話番号 FAX番号 03-5733-5311 認定許可番号 123123123 住所 〒105-0011 東京都港区芝公園1-2-3 ■第一種フロン類充填回収業者 電話番号 0357335311 FAX番号 第一種フロン類充塡 登録都道府県 東京都 tokyo123 回収業者登録番号 破壊業者引渡年月日  $2023 - 10 - 23$ 引取終了年月日  $2023 - 10 - 23$ フロン類引取りの 引取証明書又は確認 送付年月日  $2023 - 10 - 23$ 終了又は充塡ゼロ  $2023 - 09 - 04$  $2023 - 09 - 04$ 証明書の交付年月日 の確認をした年月日 ■コメント欄 第一種フロン類充塡 回収業者の氏名 充填回収業者3(株) 回収技術者氏名 海州 太郎 コメント 又は名称 上記の住所 〒105-0011 東京都港区芝公園666 ・覧へ戻る 回付 扣当青仟者 部署名 回収部 氏名 海州 太郎 電話番号 0357335311 FAX番号 ■ 回収冷媒等(引取時) 充塡回収業者へ送付されてきた破壊証明書。 フロンの種類の内訳 回収量 回収量 回付を押すと廃棄者へ回付されます。 区分  $R$ 回収容器番号  $R$ 回.  $(kg)$  $(kg)$ **R11**  $1000$ ABC-1234-5678 破壊 充填回収業者 dev.jreco.jp の内容 (株)JRECO管理廃棄に対して、Z票破壊証明書を回付しますか? ■回収冷媒等 フロンの種類の内訳 **OK** キャンセル 回収量 回収量 回収容器番号 区分 破壊年月日 R 回収容器番号 区分 破壊年月日  $(kg)$  $(kg)$ R11 10.00 ABC-1234-5678 破壊  $2023 - 10 - 23$ 

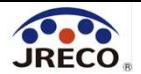

その他

1. 記録表、報告書の作成 2. 登録情報の変更・編集 3. 利用料金(ポイント)

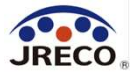

# 記録表、報告書 の作成

・「報告書作成・閲覧」ボタンでいつでも記録表、 報告書の出力が可能

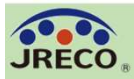

#### 記録・報告書の作成

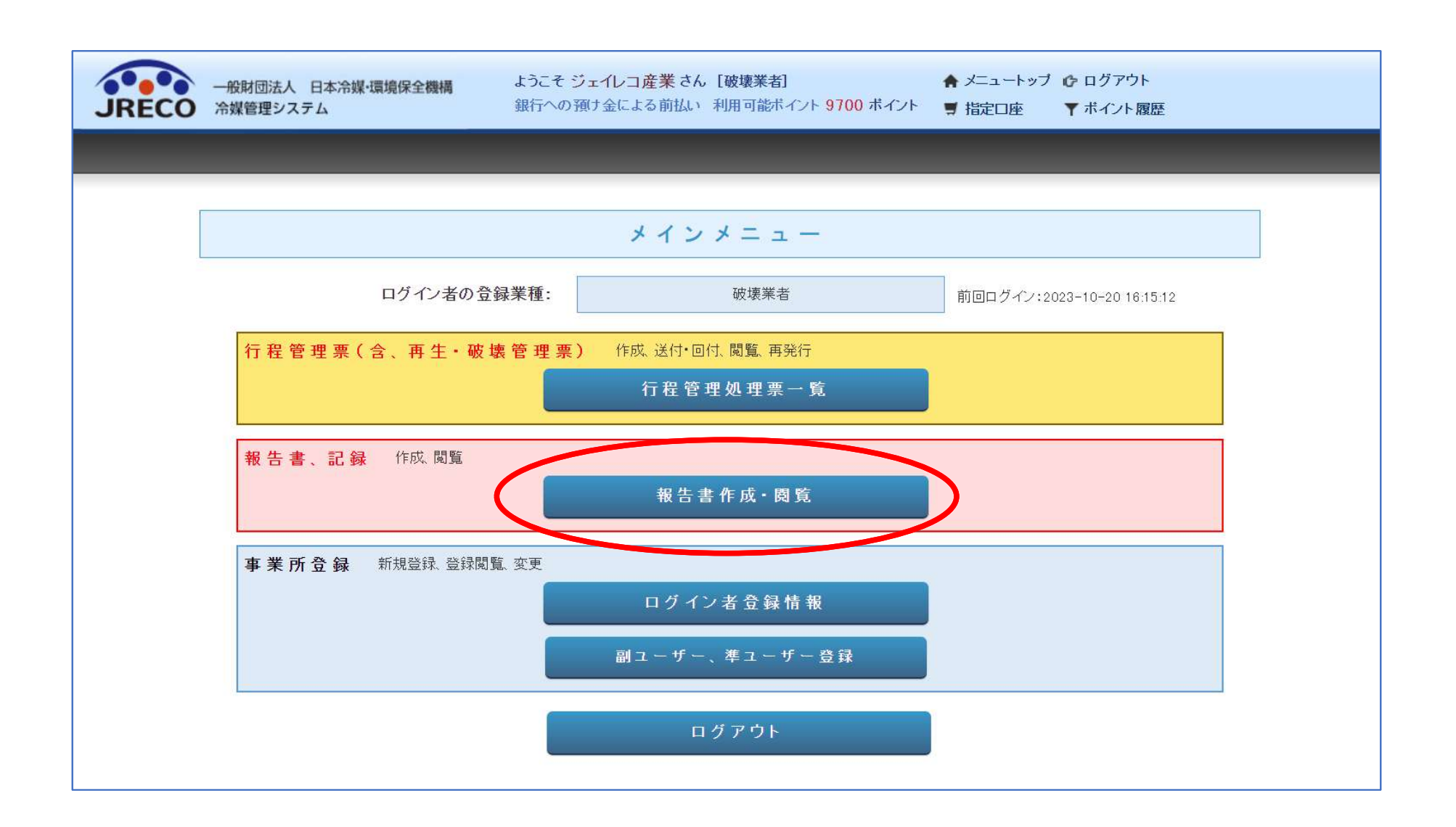

### メインメニューの「報告書作成・閲覧」ボタンを クリックして記録表、報告書を作成

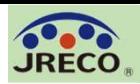

#### 記録・報告書の作成 27

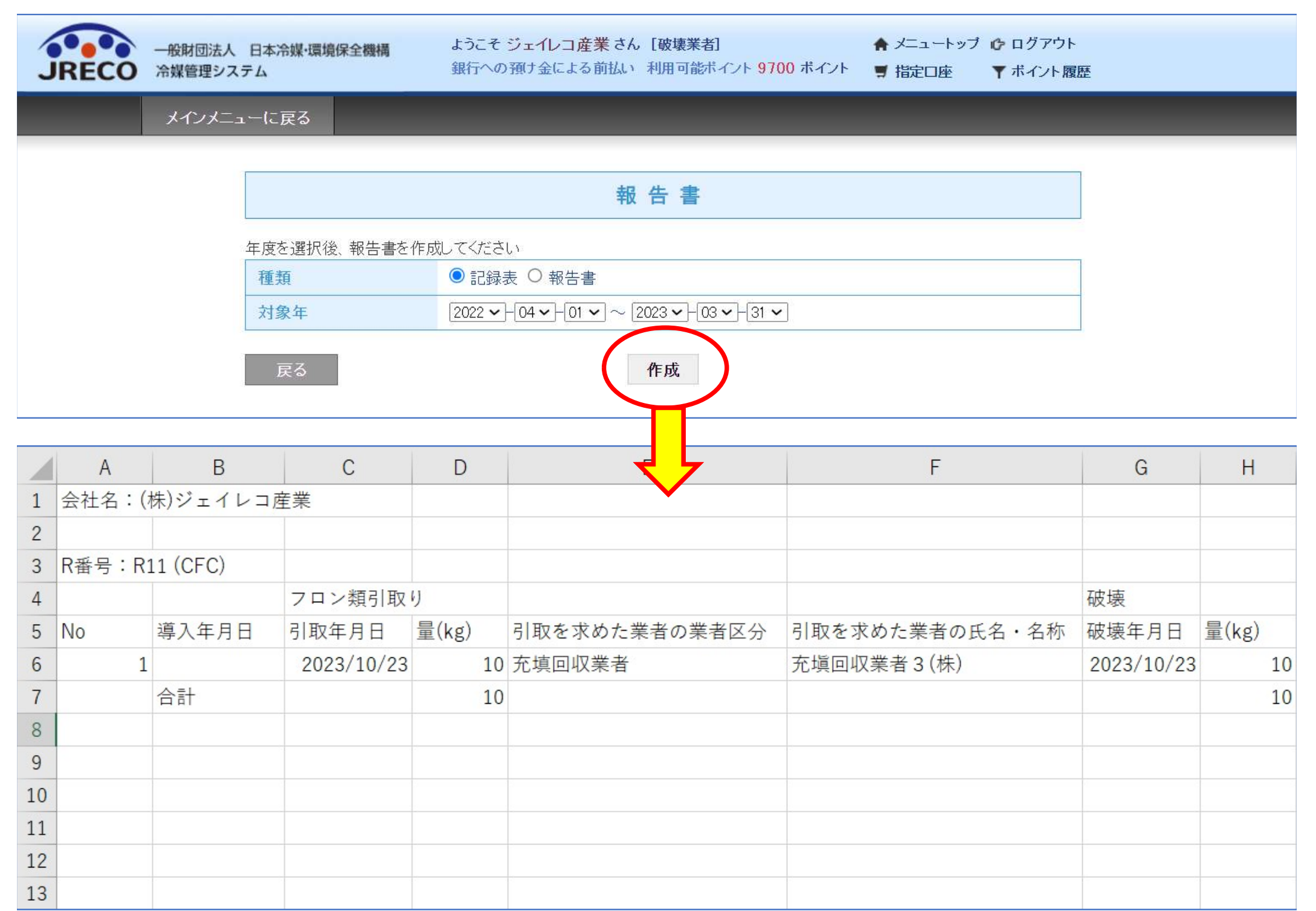

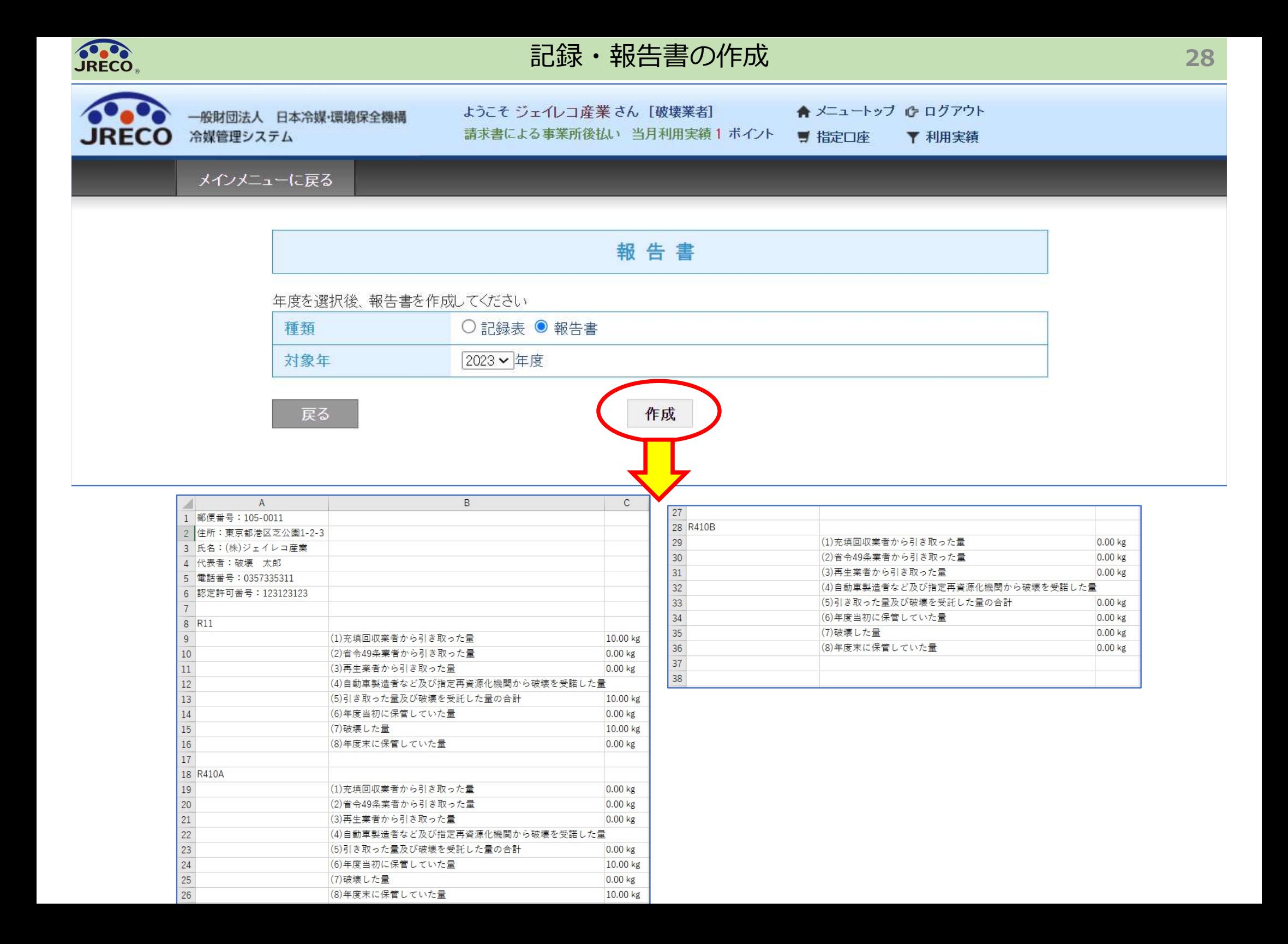

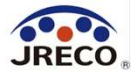

## 登録情報の変更 編集

- ・代表者や担当者が変更になった場合など、業者登録データの変更 ができます。
- ・登録事業者に付与された事業所コードは変更できません。

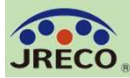

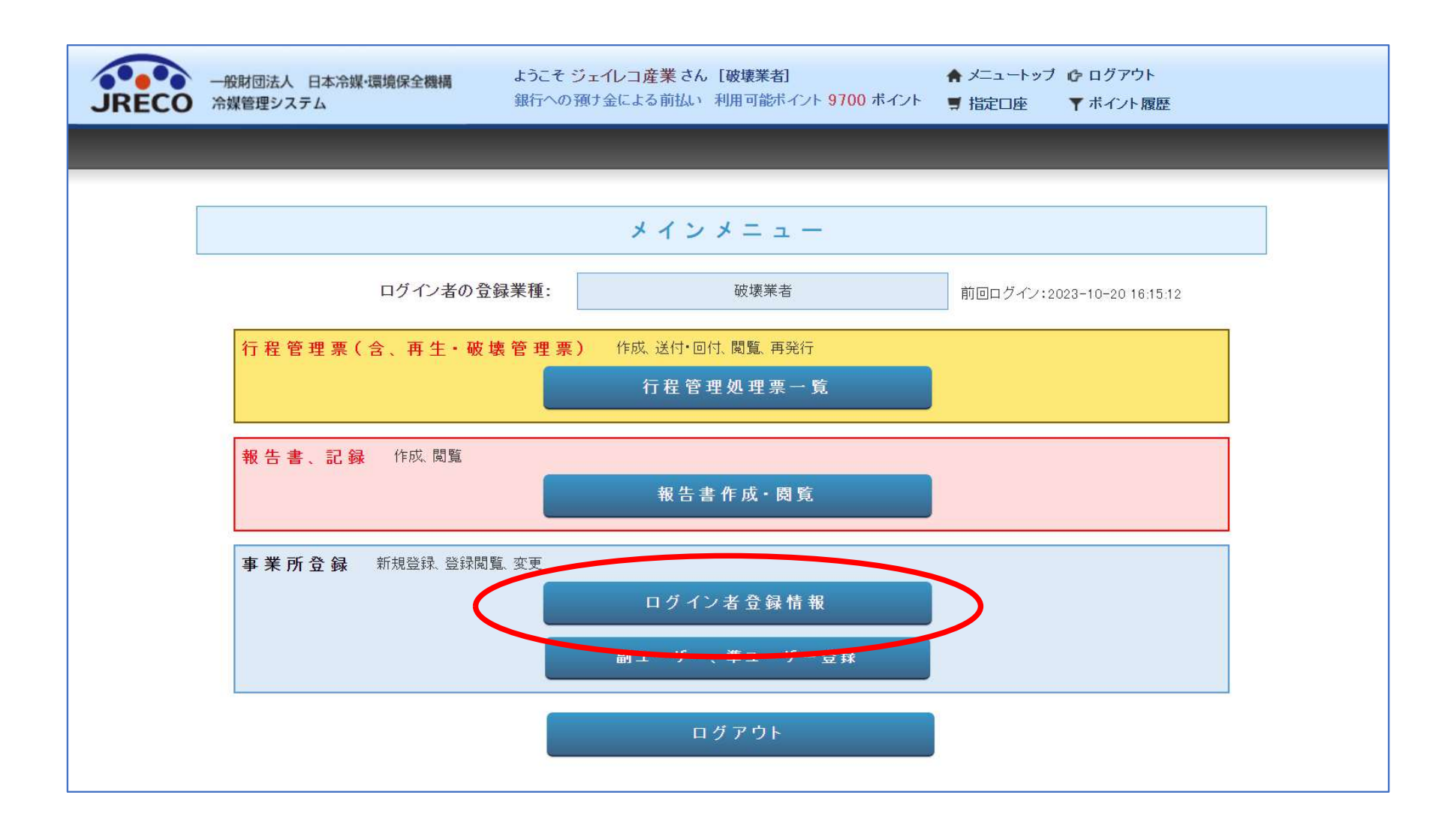

### メインメニューの「ログイン者登録情報」をクリックします。

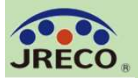

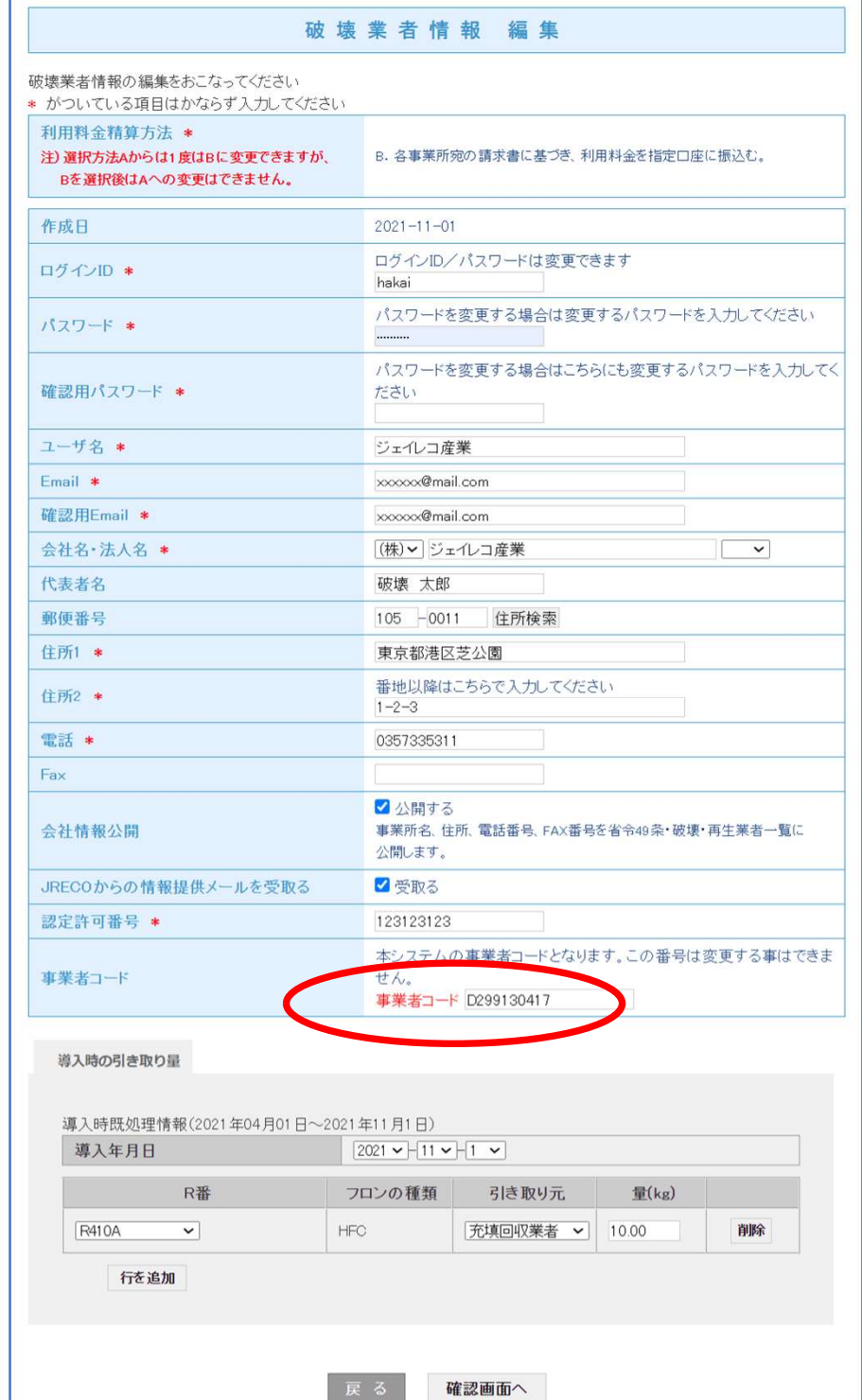

確認画面へ

#### ログインID、パスワードを はじめここに表示されてい る項目は事業者コードを除 いて全て変更出来ます。

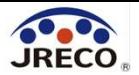

# 利用料金 (ポイント)

- ・システムの利用者としての業者登録は無料。
- ・データの閲覧・出力(印刷)は無料。
- ・破壊証明書を送付するときに利用料金がかかります。

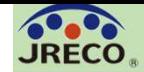

ポイント・利用料金 33

### ご利用料金について (破壊証明書作成時)

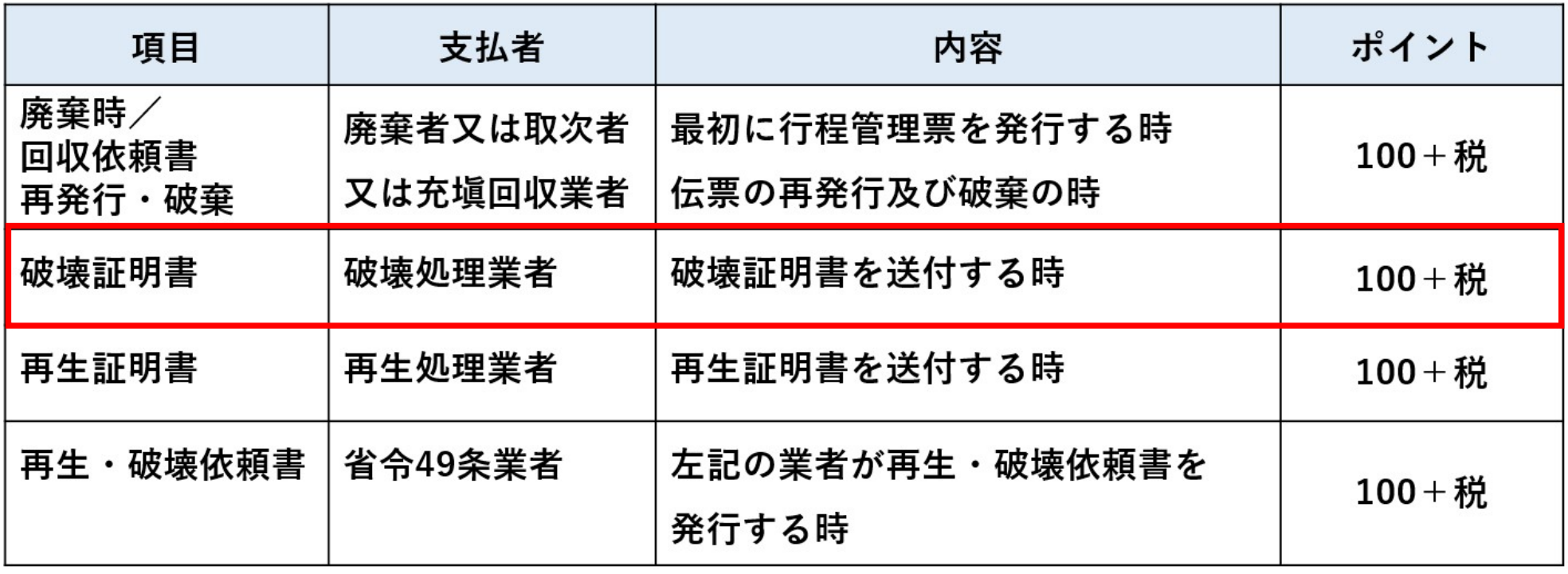

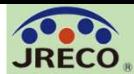

#### 利用ポイント

利用実績(ポイント履歴)

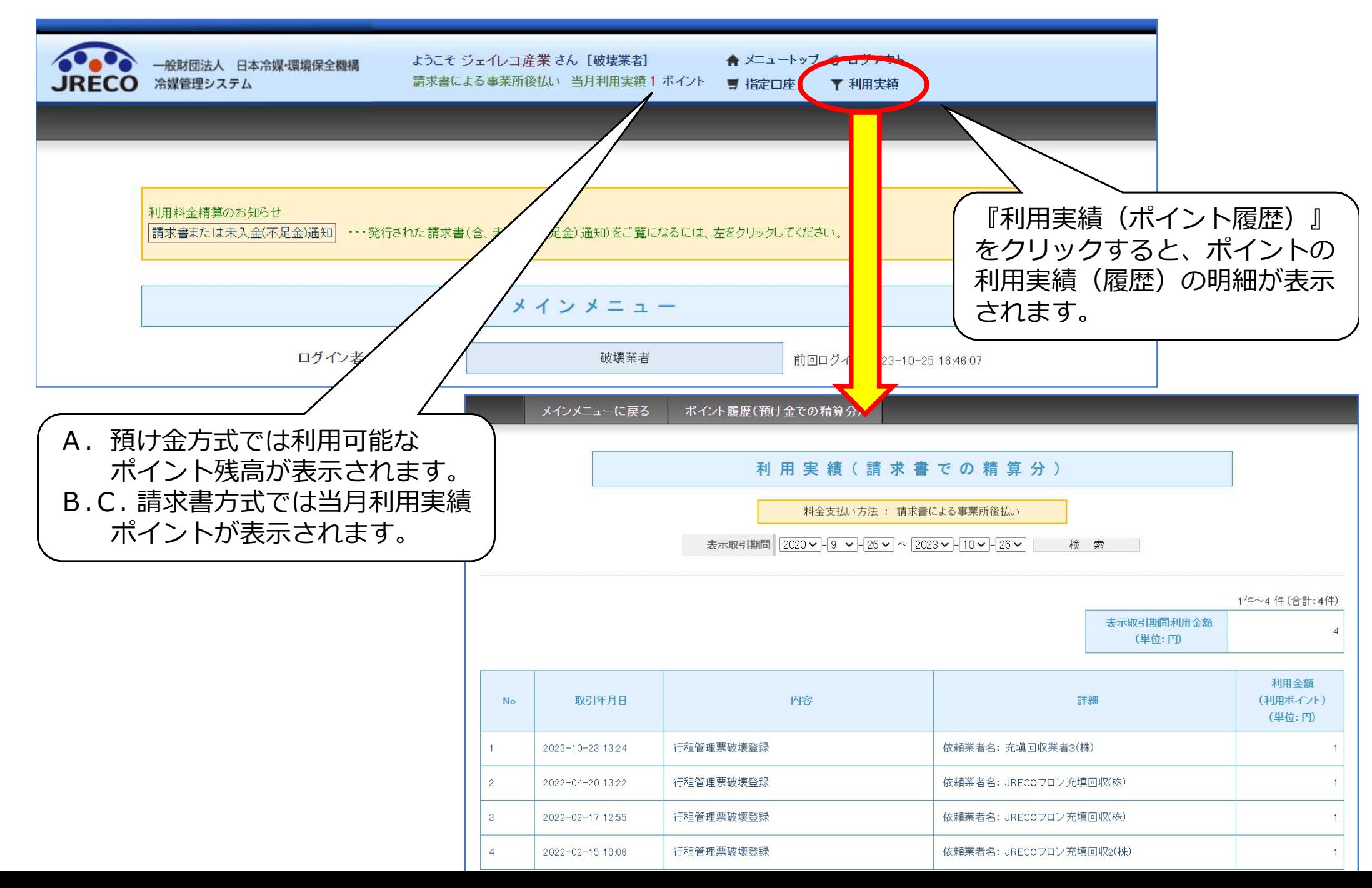

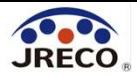

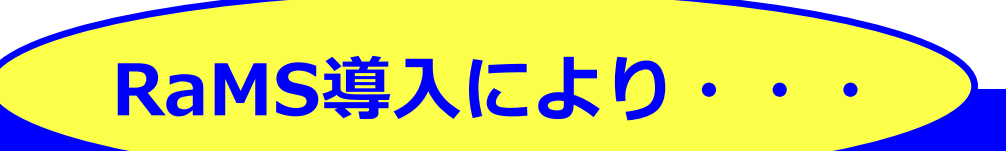

1. 利用は簡単、管理は安心・確実!法令遵守! 2. クラウドシステムでの効率的運用でコストセーブ! 3. DX、データ活用でフロン排出抑制・環境に貢献! 4. お客様の満足度もアップ!

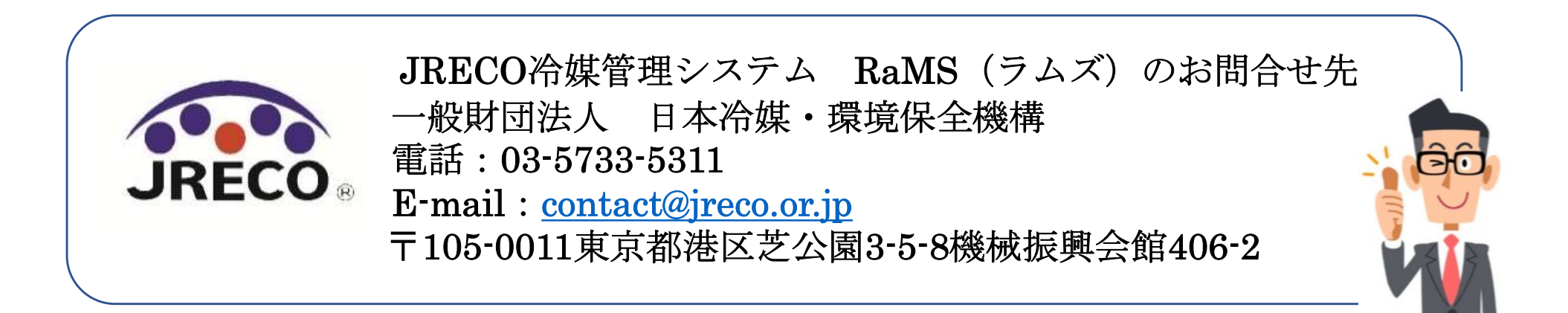